# UNITED STATES DEPARTMENT OF THE INTERIOR

# GEOLOGICAL SURVEY

User's Guide to Five VAX FORTRAN Programs for Manipulating HYPOINVERSE Summary and Archive Files: SELECT, EXTRACT, SUMLIS1, ARCPR1NT and FORCON

> by Fred W. Klein

## Open File Report 89-313

This report 1s preliminary and has not been reviewed for conformity with U. S. Geological Survey editorial standards or with the North American Stratigraphic Code. Any use of trade, firm, or product names is for descriptive purposes only and does not imply endorsement by the U.S. Government.

8/89 version

 $\sim 10^7$ 

 $\sim 10^{-10}$ 

## page 1

### INTRODUC1 ION

The HYP01NVERSE earthquake location program (USGS Open File Reports 85-515 and 89-000) produces three types of output files suitable for manipulation by other computer programs: (1) a summary location file containing event data (one line per event), (2) an archive data file containing one line per station with the summary line as an event header, and (3) a magnitude data file containing a summary event header and detailed magnitude data on stations reporting amplitudes or coda durations. The archive file contains essentially all of the raw data and calculated results necessary to reprocess or conduct other studies of the earthquakes. Archive files may also contain "shadow" records which begin with a "\$" and follow every line in the file. Shadow records contain additional data such as coda envelope amplitudes and selsmogram access Information.

The SELECT program selects subsets of earthquake summary files. It is a powerful program with a command Interface and many options. SELECT applies any or all of geographic region, depth, magnitude, error, time and other numeric or alphabetic criteria In selecting events. It operates on multiple Input or output files and in a variety of formats.

The EX1RACT program extracts subsets of archive files. The earthquakes to extract are 1n a summary file, for example one produced by SELECT.

The SIML1ST program reformats summary files Into a very readable form suitable for publication in an earthquake bulletin.

The ARCPR1NT program reformats archive files Into a very readable form similar to the print output of the original HYPOINVERSE run.

The FORCON program converts summary files from one format to another. Ihe formats supported are HYPOINVERSE, HYP071 and a condensed binary format.

In Menlo Park, all 5 programs reside on the VAX 785 in WE: EKLEIN. SUM1 and the Seismology Branch VAX 750 1n WE:CKLEIN3. You may use them conveniently by putting lines like:

\$ SELECT :== RUN WE:IKLE1N.SUM3SELECT.EXE

\$ EX1RAC1 :== RUN WE:CKLEIN.SUM3EXTRACT.EXE etc.

In your LOGIN.COM file, then run the program by typing SELECT, EXTRACT, etc.

### ---------SELECT --------

## INTRODUCTION TO THE SELECT PROGRAM

The SELECT program reads summary files (one line per event) written by an earthquake location program, and produces similar files for which events meet some limiting criteria. SELECT reads every record in a file to find the desired events.

SELECT features multiple Input files which are read sequentially. If the Input data 1s 1n chronological order, you may also get multiple output files, each containing a certain time period. Epicenter selection may be done by five methods: (1) a latitude - longitude box, (2) containment within a closed polygon whose vertldes are specified, (3) by one or more predefined regions 1n Hawaii or Northern California, (4) a series of latitude - longitude - depth boxes, or (5) ep1central distance from a geographic point. If more than one epicentral test is defined, the event must pass each test. Further selection may be by depth, time, amplitude and/or duration magnitude, location error, RMS travel time residual, number of stations and number of first motions. Selection may also be on any real number 1n the data record. Selection or rejection may also be done on the presence of one or more 1-3 letter remarks at one or two preset places on the data records. It 1s possible to output both selected and rejected events and of course rerun SELECT on its own output. Thus selection of events based on complex and/or criteria is thus Ihus selection of events based on complex and/or criteria is thus possible.

SELECT 1s command driven. Commands are 3-letters long. A command line may set parameters or names if these follow the command on the same line. If no parameters appear on the command line, SELECT will prompt for them. You then will see the current parameter and either default to it (by pressing return) or selectively redefine it. Default values are set for all parameters and you need issue commands only for the parameters you want to change. Parameters supplied on a command line are in free format: they are separated by spaces or commas, and character strings must be enclosed within apostrophes. For example, the input file is set by a command like FIL 'INFILE.SUM'. Complete rules for free format Input are given 1n the appendix.

Commands fall into three general types: (1) define numerical or other parameters used for subsequent selection, (2) take some action such as selecting events using the current files and criteria, and (3) invoke conveniences such as showing you a brief definition of commands, listing the input filenames or executing an operating system (DCL) command from within SELECT.

Commands may be executed either by typing them in (with or without supplying parameters on the command line), or by executing them from a disk file. The commands in a control file are executed as if they were typed. If a file called "SEL1NST." is 1n your directory, 1t 1s read as a command file when SELECT starts: 1t thus may be used to set up your own defaults. If the commands 1n the file have parameters, the file executes by itself. If the commands 1n the file do not have parameters, SELECT prompts and waits for you to input the parameters, the resumes execution of the control file.

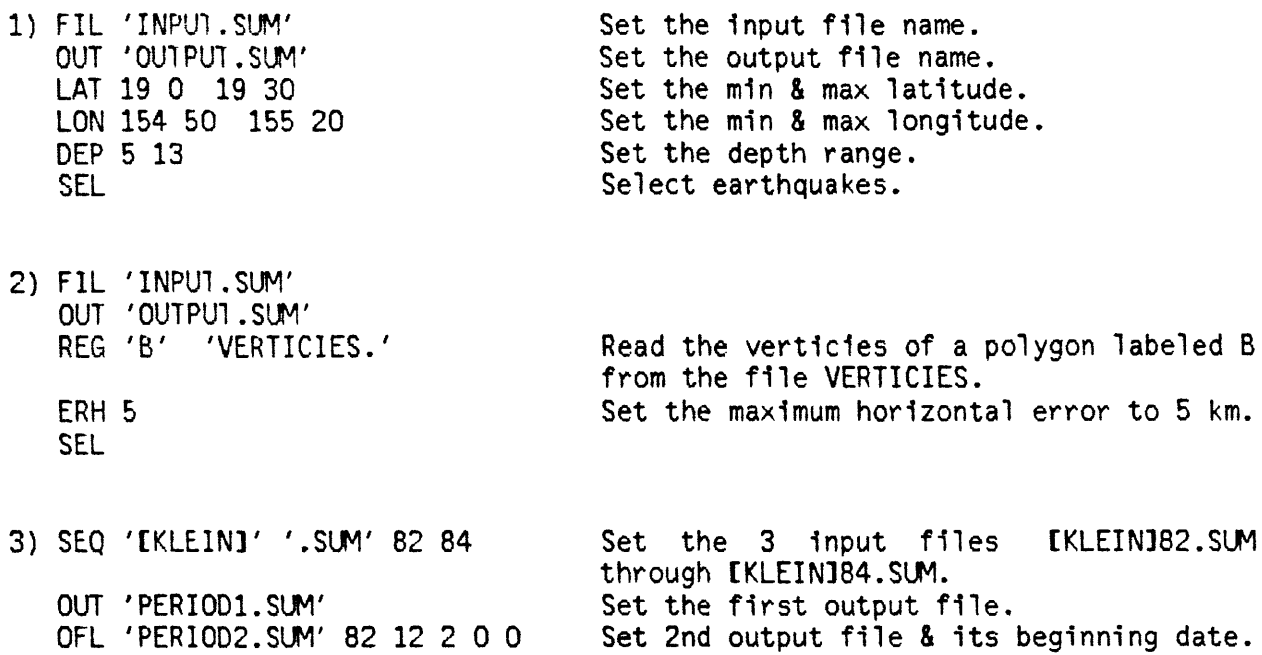

This example selects events which are either between 120 and 121 deg longitude <u>or</u> 36 and 37 deg latitude.

OFL 'PERIODS.SUM' 83 5 6 0 0

SEL

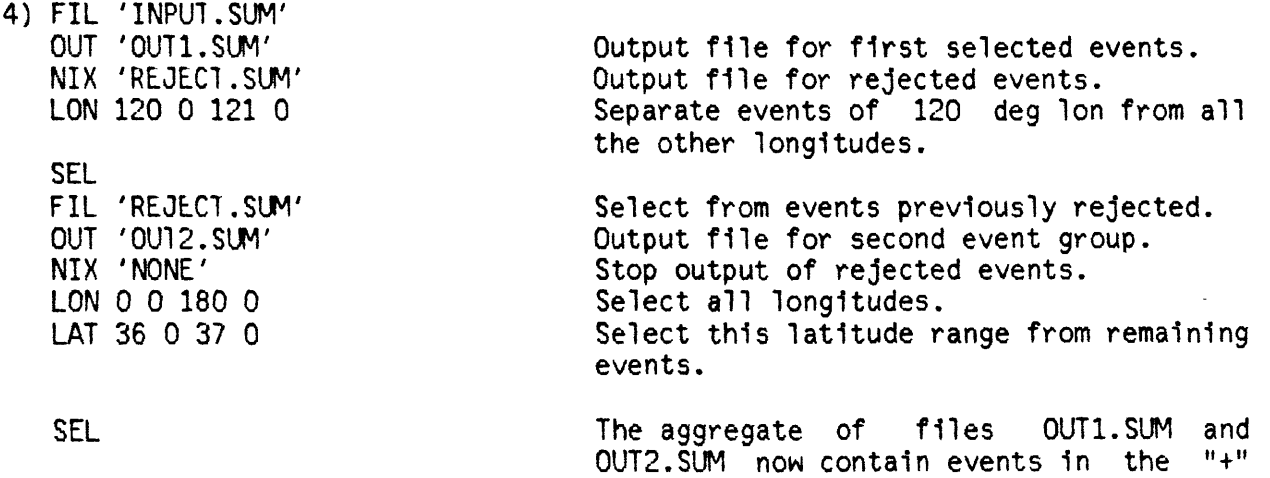

shaped region desired.

Set 3rd output file & its beginning date. Split the file into 3 sequential files.

## EXPLANATION OF SELECT COMMANDS (The examples show the defaults)

1NPU1 FILES AND DATA FORMA!

- FIL Set the input filename. This will be either the only input file, or the first of a sequence of filenames if others are set with the IFL command. EXAMPLE: FIL 'IN.SUM'
- IFL Set the file number and name of the second or later Input file. The number must be In the range 2-30. EXAMPLE: IFL 2 'FILE2.' (But the default 1s for only one Input file.)
- SEQ Set a whole sequence of Input files to be of the form <DIR>WKEXT> through <DIR>NN<EX1>. The files are read sequentially. <DIR> 1s the character string for the first part of the filename Including an optional pathname, MM and NN are integers such that MM  $\leq$  NN, and  $\leq$  XT) is the character string for the last part of the filename Including the extension. EXAMPLE: SEQ 'CKLE1N3E' '.SUM' 1982 1983 establishes the two Input files CKLEIN3E1982.SUM and CKLEIN3E1983.SW.
- FOR Set the summary format type. Use 1 for HYPOINVERSE, 2 for HYP071, and 3 for Fred Klein's binary format. Ihe binary format contains date, time, hypocenter, magnitude, horizontal and vertical errors, the RMS residual and number of readings used 1n the solution. EXAMPLE: FOR 1
- LIS List the current Input files at your terminal.
- \_\_ fiiiTDin **UU I rU I** tii **rlLLo** cc \_ \_\_ \_ \_ \_ \_\_\_\_\_ \_.\_\_\_\_\_ \_ \_\_\_.\_\_\_\_\_\_\_\_\_\_\_\_\_\_\_\_\_\_\_\_\_\_\_
- OUT Set the output filename. This will be either the only output file, or the first of a sequence if others are set with the OFL command. Use OUT 'NONE' to omit a selected file, as when writing only a reject file or obtaining event statistics. EXAMPLE: OUT 'OUT.SUM'
- OFL Set the second or later output filename, and the date on which output will begin. A series of OFL commands may be given 1n any order, and are automatically arranged 1n chronological order by the dates given. The first output filename must be set with the OUT command and receives any data before the beginning date of the second output file. All input data must be 1n chronological order. Dates are given by the five Integers year, month, day, hour and minute. There 1s a maximum of 30 output files.

EXAMPLE: OFL 'OUT2.SUM' 82 6 1 12 30 (Default 1s only one output file)

- CUT Remove an output file from the 11st by giving Its name. EXAMPLE: GUI 'OUT2.SUM'
- KIL Cancel the entire 11st of output files except the first.
- SEE Display the output files and their beginning dates on your terminal.
- NIX Specify the filename for output of rejected events. The NIX command plus the OUT command let you split a file Into two populations. Use a filename of NONE to cancel output of rejected events. EXAMPLE: NIX 'REJECT.SUM' (The default 1s for no reject output)

page 5 CNT Set logical flags (T or F) to turn on the tabulation of count statistics for Input and output files separately. Also supply the name of the file to write statistics to. If the filename 1s omitted, the name SELSTATS. 1s used. For each Input and output file the following are given:

filename, date and time of first and last event 1n the file, number of events 1n the file (always written to the screen anyway), counts of events 1n 100 Intervals 1.0 1n size for: depth horizontal error vertical error number of stations geographic regions (classes) counts of events 1n 100 Intervals 0.1 1n size for: duration magnitude amplitude magnitude depth horizontal error vertical error counts of events 1n 100 Intervals 0.02 1n size for: RMS residual

EXANPLE: CNT F F 'SELSTATS.'

GEOGRAPHIC SELECTION CRITERIA

Geographic selection may be made in four different ways: (1) Simple latitude, longitude and depth limits may be set with the LA1, LON and DEP  $commands.$  (2) The verticies (Tat and Ton) of a poTygon may be set with the REG command. (3) Predefined geographic classes may be selected with the NET and CLS commands. The QPLOT documentation and a series of maps available on request show the 30 Hawaiian classes and 103 northern<br>California classes. Classes for northeren California are depth California are depth Independent; those for Hawaii Include depth as a determining factor. (4) A series of lat-lon-depth boxes may be set with the BOX command such that an event will be selected if in any of the boxes.

Only one of methods 1, 2, or 4 may be used at any one time depending on which type of command was given most recently. The geographic selection by class number is separate from and in addition to the other possibilities: an event is selected if it is both in a requested class and within the specified box or polygon. The startup default is for no geographic selection.

- BOX Set the number of latitude-longitude-depth boxes such that an event is selected 1f 1t 1s In any box. There may be from 1-10 boxes. IMPORTANT: 1f the number of boxes 1s more than 1, the BOX command must be given before the LA1, LON and DEP commands. These commands will require the box number as the first parameter 1f the number of boxes 1s more than 1, but will not need a box number If there 1s only 1 box. EXAMPLE: BOX 1
- LAT Set minimum and maximum Tatltude, each 1n degrees and minutes (positive north). If the number of boxes 1s more than 1, precede the min and max latitudes by the box number you are defining. EXAMPLES: LAT -90 0 90 0 (NBOX = 1) or LAT 2 20 30 22 0 (NBOX > 1)

LON Set minimum and maximum longitude, each 1n degrees and minutes (positive west). If the number of boxes is more than 1, precede the min and max longitudes by the box number you are defining. EXAMPLES: LON -180 0 180 0 (NBOX = 1) or LON 2 119 0 120 30 (NBOX > 1)

page 6

- DEP Set minimum and maximum depth. If the number of boxes is more than 1, precede the m1n and max depth by the box number you are defining. EXAMPLES: DEP 0 999 (NBOX = 1) or DEP 2 1.2 9.8 (NBOX > 1)
- REG Set the 1-letter label and filename in which to read the verticies of a polygon. Ihe polygon may be concave. An earthquake will be selected If In the polygon. Vertex files may be easily digitized on a map plot by the QPL01 program using Its CURS command. Several rules must be followed by the vertex file:
- 1) Several polygons may be 1n each file, but each polygon must have a unique 1-letter label. Each vertex must be labeled. The 1-letter label given 1n the REG command will be searched for 1n the file and an error given 1f 1t 1s not found.
- 2) The format of the file 1s one vertex per line, with a 1-letter polygon label, latitude (deg & min) and longitude (deg & min) in (A1, 4X, I2, IX, F5.2, IX, 13, IX, F5.2) format. This 1s QPLOT's cursor output format.
- 3) The polygon may be concave (Interior angles more then 180 degrees), but must simply connected (no figure 8's).
- 4) The last vertex specified 1s assumed Identical to the first, thus N+l points specify an N-s1ded polygon. The last point 1s redundant but must be present in the file. This so the same file may be used by QPLOT for plotting the complete polygon with closure back to the first point.
- 5) At present, the polygon may have no more than 14 verticies.

EXANPLE: REG 'A' 'VERT1C1ES.DAT

- NET Network number for determining earthquake classes (see also CLS). Ihe net number 1s not used unless classes are being selected. Ihe nets defined, at present are l=Hawa11, 2=Northern California. EXAMPLE: NE1 1
- CLS Number of earthquake classes to select, and 11st of class numbers. The classes are predefined within SELECT, but are Identical with those used by QPL01 and HYPOINVERSE. An event 1s selected 1f 1n any of the listed classes. .Specifying the number of classes as 0 selects all classes. EXAMPLE: CLS 0 (the default) or CLS 3 123
- DIS Set a geographic point and range of eplcentral distances from 1t of events to select. Give the latitude (degrees and minutes) and longitude (degrees and minutes) of the point. Also specify the minimum and maximum eplcentral distances from this point 1n km. EXAMPLE: DIS 37 0 122 0, 0 999

MISCELLANEOUS SELECTION CRITERIA

ERH Set maximum horizontal error. EXAMPLE: ERH 100

- ERZ Set maximum vertical error. EXAMPLE: ERZ 100
- MAG Set minimum and maximum magnitude. EXAMPLE: MAG 0 9
- TYP Set type of magnitude to select on (HYPOINVERSE format only). The codes are:  $1$ =average of amplitude and duration magnitudes;  $2$ =duration mag; 3=ampl1tude mag; and 4=greater of amplitude or duration mag. Magnitudes of 0 are treated as undefined and are not averaged. EXAMPLE: TYP 1
- DAT Set beginning and ending date, both as yr, mon, day, hr and min. If either or both years are set to  $0$ , no date cutoff is used. EXAMPLES: DAT 10\*0 (the default), or DAT 1 1 1 0 0, 84 1 23 12 0 selects all events before the date given.
- DEP Set minimum and maximum depth. EXAMPLE: DEP 0 999
- RMS Set maximum RMS travel time residual. EXAMPLE: RMS 100
- NUM Set minimum number of stations used 1n solution. EXAMPLE: M1N 0
- NFM Set minimum number of first motions (HYPOINVERSE only). EXAMPLE: NFM 0
- RAN Set flag to select a user-defined real number field (T or F). Also give format for reading and the minimum and maximum values. EXAMPLES: RAN F (the default) or RAN T '(T81,F4.2)' 0 5
- ---- COMMANDS TO SELECT OR REJECT 1-3 LETTER REMARKS ----------------

All remarks may be 1, 2 or 3 letters long. To use this feature you must give the COL command and one or both of the RMK and NOR commands.

COL Set the number of remarks to read from the data and the format string for reading the remark(s). The format could look like  $(1n, Am)$  where n is the first column of the remark to be read and m 1s the length of the remark.

EXAMPLES: COL 2 '(T77,2A1)' (the default reads the two auxiliary remarks 1n the HYPOINVERSE format where qualifiers such as quarry blasts and felt earthquakes are Indicated), or COL 1 '(A2)'

- RMK Set the number of remarks to select on and give the list of remarks. An event will be selected 1f 1t contains any one of the remarks you define with this command. If the number of remarks 1s 0, no remark selection takes place. There 1s a maximum of 10 remarks. EXAMPLES: RMK 0 (the default), or RMK 2 'A' 'B' (selects A & B events).
- NOR Set the number of remarks to reject and give the 11st of remarks. An event will be rejected 1f 1t contains any one of the remarks you define with this command. If the number of remarks is 0, no remark rejection takes place. There 1s a maximum of 10 remarks. EXAMPLES: NOR 0 (the default), or NOR 2 'C' 'D' (rejects C & D events).

COMMANDS WHICH TAKE ACTION -

- SEL Select earthquakes using the current files and parameters. Several selects may be run in one session. If the same output filename is used twice, a new version 1s created without destroying the old.
- STO Stops the program.
- CONVENIENCE AND CONTROL COWANDS --------------------------------------
- HEL Gives a brief listing of the basic commands on the screen.
- MOR Gives a brief listing of more advanced commands on the screen.
- LIS Lists the current Input files on the terminal.
- SEE Displays the current output files and dates on the terminal.
- SHO Displays some of the basic selection parameters on the terminal. All parameters may also be examined without changing them by typing the command and defaulting to the current values by just pressing the return key.
- SAV Give the filename Into which commands specifying all current parameters are to be saved. This preserves the current state of the program 1n a file which may be loaded back with the HOP command. The default 1s the last file SAVed or HOPed to. EXAMPLE: SAV 'SET1.SEL'
- HOP Transfer control to a command file whose name you give. The file may be built with the editor or previously SAVed. If a command file called "SELINST," 1s present 1n your directory, 1t 1s executed automatically when SELECT starts. EXAMPLE: HOP 'SET1.SEL'
	- @ Note: ^filename 1s equivalent to HOP 'filename'
- SPA Spawn a DCL (operating system) command by giving 1t as a string. Wien the command finishes, control returns to SELECT where you left off. EXAMPLES: SPA 'EOT SEL1NS1.' or SPA 'DIR \*.SUM'
	- # Note: #command is equivalent to SPA 'command'
	- \* Any command line beginning with a \* or which is all blank is treated as a comment and 1s Ignored.

#### EXTRACT ---------

## HOW TO USE THE EXTRACT PROGRAM

EXTRACT 1s much simpler than SELECT. It prompts for the Information 1t needs rather than being command driven. EXTRACT operates only on archive and magnitude output data in HYPOINVERSE format, and all events must be in chronological order. EXTRACT handles archive files with or without shadow records. Only the origin time 1s used to match events, and thus only the date and time fields are read from summary records. It 1s therefore possible to edit by hand a 11st of times of events to extract.

EXTRACT first asks for the "tolerance 1n seconds for matching archive and summary events". All events 1n the archive file which are closer than this specified time to events in the summary file will be written to the output file. If a second or third event in the archive file matches one in the summary file, a warning will be given at the terminal. If an archived event can't be found to match one 1n the summary file, a warning message will be given. If the summary and archive files were produced in the same HYPOINVERSE location run, the origin times should match exactly and a small tolerance, say 0.03 second, 1s appropriate. If the summary times are approximate, as when building a 11st by hand, a tolerance of 60 or 100 seconds may be needed to be sure of getting all events, but may occaisionally extract an extra event.

Next the program asks for the names of the summary and archive Input files, whether the archive file has shadow records, and then the archive output file and whether you want 1t to hav eshadow records. You may thus use EXTRACT to filter out shadow records. Only warning messages should appear while the program is reading the files. Before it exits, EXTRACI advises you of the number of events extracted and file they were written to.

# SUMLIST

# HOW TO USE THE SUMLIST PROGRAM

SUMLIST reformats a HYPOINVERSE summary file Into a legible form suitable for printing 1n a bulletin. It offers some flexibility 1n the number of lines per printed page and number of characters across the page. SUMLIST prints events 1n groups of 5 lines with a blank line between. It first asks for the "number of printed groups of 5 events". Ten 1s good on a line printer, and 11 or 13 work with a laser printer running at 8 lines per Inch. Ihe program next asks for the "number of characters per line". Shortening the line from its maximum value of 111 characters cuts off the least essential Information about each event and fits the data onto narrower pages. SUMLIS1 also reads HYPOINVERSE archive and magnitude data files, recognizing only the summary header records. Ihe following 1s a guide to what 1s printed and at what character position:

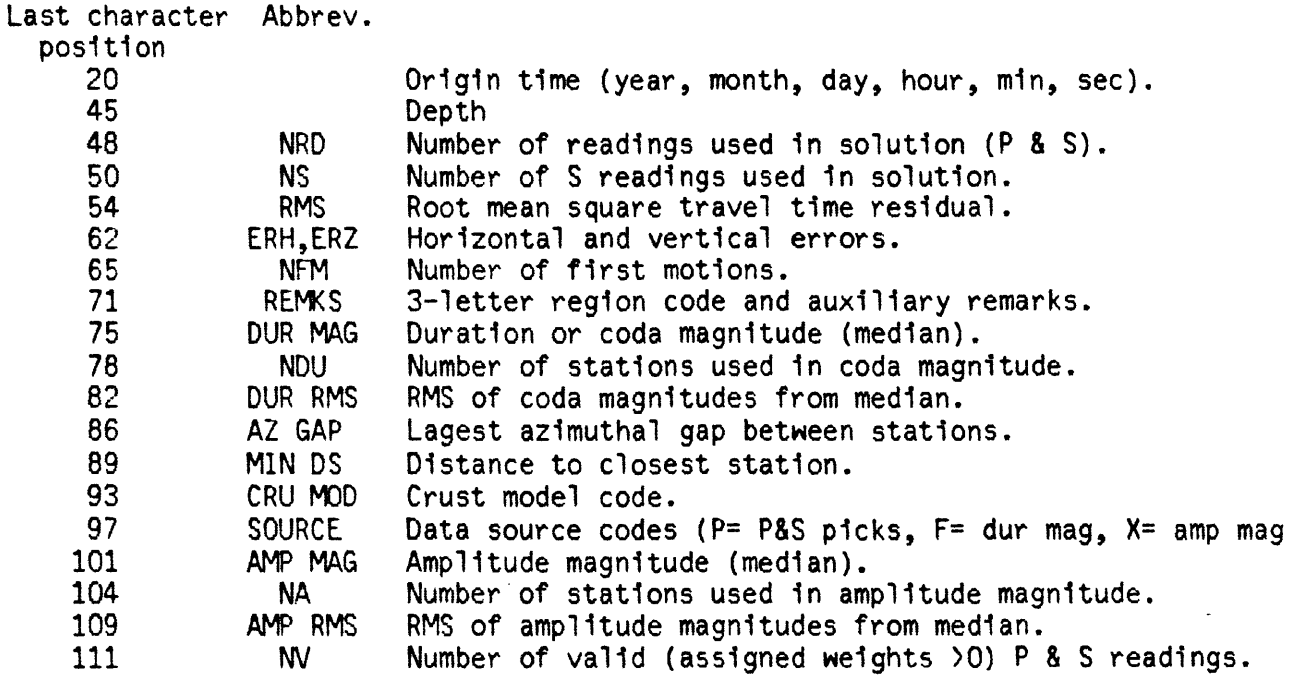

Use this table as a guide for deciding how many characters to print. For example, 1f you don't have amplitude magnitudes but want the minimum distance, use a length of 89 characters 1n SUML1S1. If you are using a larger letter size on the laser printer, you may need to limit lines to 75 characters to keep all of the data on one line. I've tested these print commands:

Line printer: 10 groups, any number of characters, VAX command PRINT.

Laser printer:

Vertical page: (7.167 lines/Inch) 11 groups, 89 characters, VAX command ASCPS/TOP=48/B01=0/LEF1=24 (9 lines/Inch) 13 groups, 111 characters, VAX command ASCPS/S1ZE=8/TOP=48/LEF1=24 (8 lines/Inch) 13 groups, up to 99 characters, VAX command LW/LIST. (6 lines/Inch) 9 groups, 75 characters, VAX command LW/LET.

Horizontal page: (7.167 lines/inch) 8 groups, 111 characters, VAX command ASCPS/LAND/10P=48/BOT=0 (8 lines/inch) 8 groups, up to 132 characters, Unix command enscript -r -fCourier9 filename.

#### -----------ARCPRINT -----------

ARCPRINT reads all the HYPOINVERSE output data in an archive file and rewrites it in a format similar to that of the original HYPOINVERSE print output. The HYPOINVERSE documentation (USGS Open File Report 89-314) explains the various fields of event and station data. The output of ARCPRINT does not include the iteration history, eigenvalue or covariance data because these are not written to the archive file. In addition, the identification number appears at the end of an event's station listing.

ARCPRINT runs interactively. The program prompts for the name of the input archive file and output print file. It ignores shadow records beginning with a "\$".

> FORCON --------

FORCON converts a summary file's format .from HYPOINVERSE, HYP071 or Fred Klein's binary format to any one of these. The number of bytes taken up by records in these three formats are 113, 80 and 26. In addition, FORCON can read (but does not write) the CAT.BIN binary files produced by the CUSP system and write the data in another format. The 62-byte CAT.BIN format contains fields for ID numbers, a flag mask, quality, and source net and device that are not used by the other formats. The two binary formats may be plotted directly by OPLOI. The binary formats contain date, time, hypocenter, The binary formats contain date, time, hypocenter, magnitude, horizontal and vertical errors, the RMS residual and number of readings used in the solution. If converting from binary or HYP071 to HYPOINVERSE format, fields undefined by the smaller formats will take on values of zero in the more complete formats.

The FORCON program is run interactively and prompts for what it needs. It first asks for the formats of the input and output files, then the input and output filenames. After one format conversion is complete, FORCON asks the same questions again with the previous responses as defaults if you press the return key. You may thus efficiently convert several files in one session. Use ctrl-Y to stop the program.